https://ac.ngo-sbank.com/login/ 로 이동합니다.

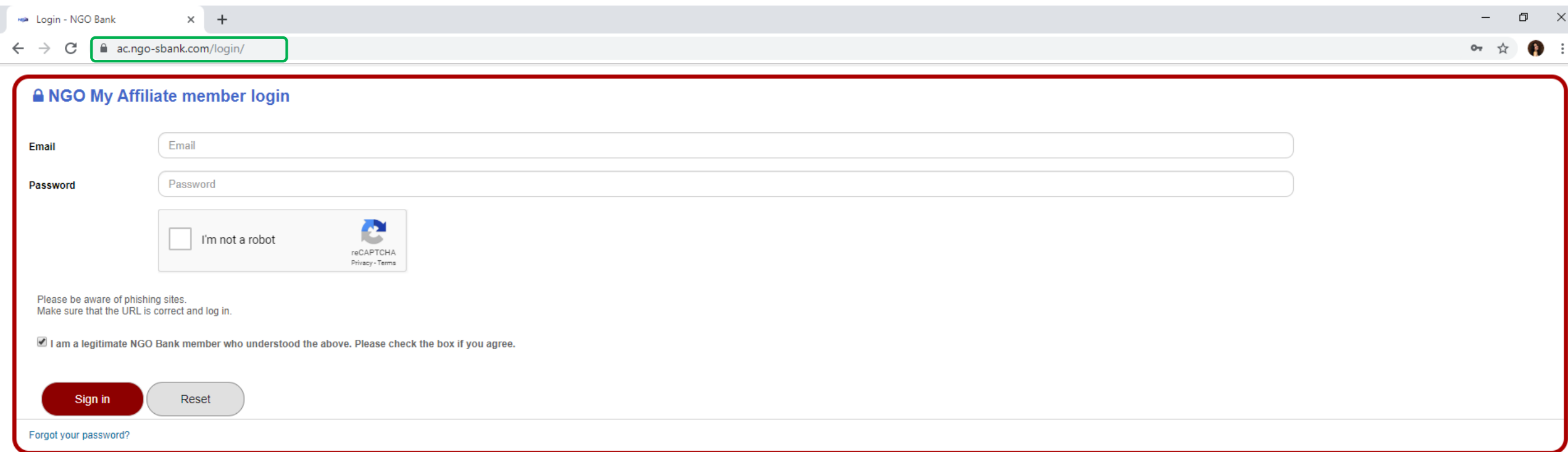

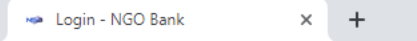

ac.ngo-sbank.com/login/  $\leftarrow$   $\rightarrow$  C

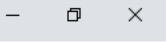

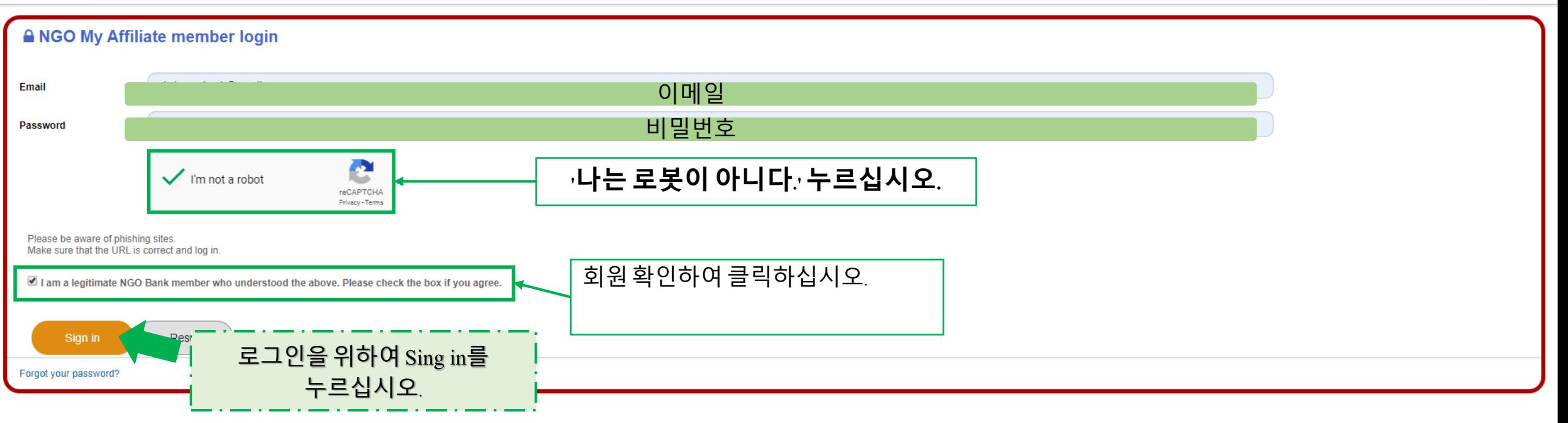

# **여기는 홈페이지입니다.**

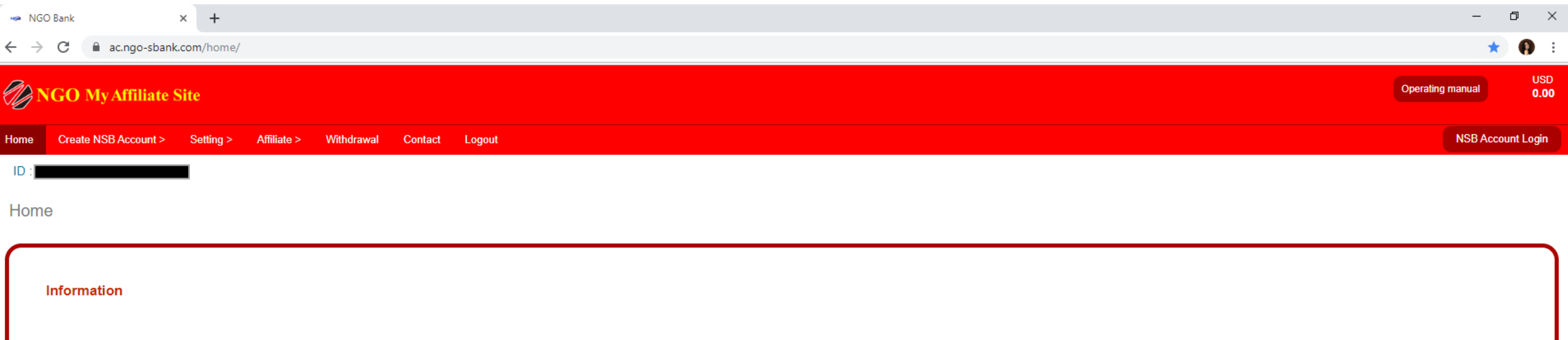

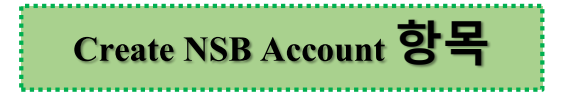

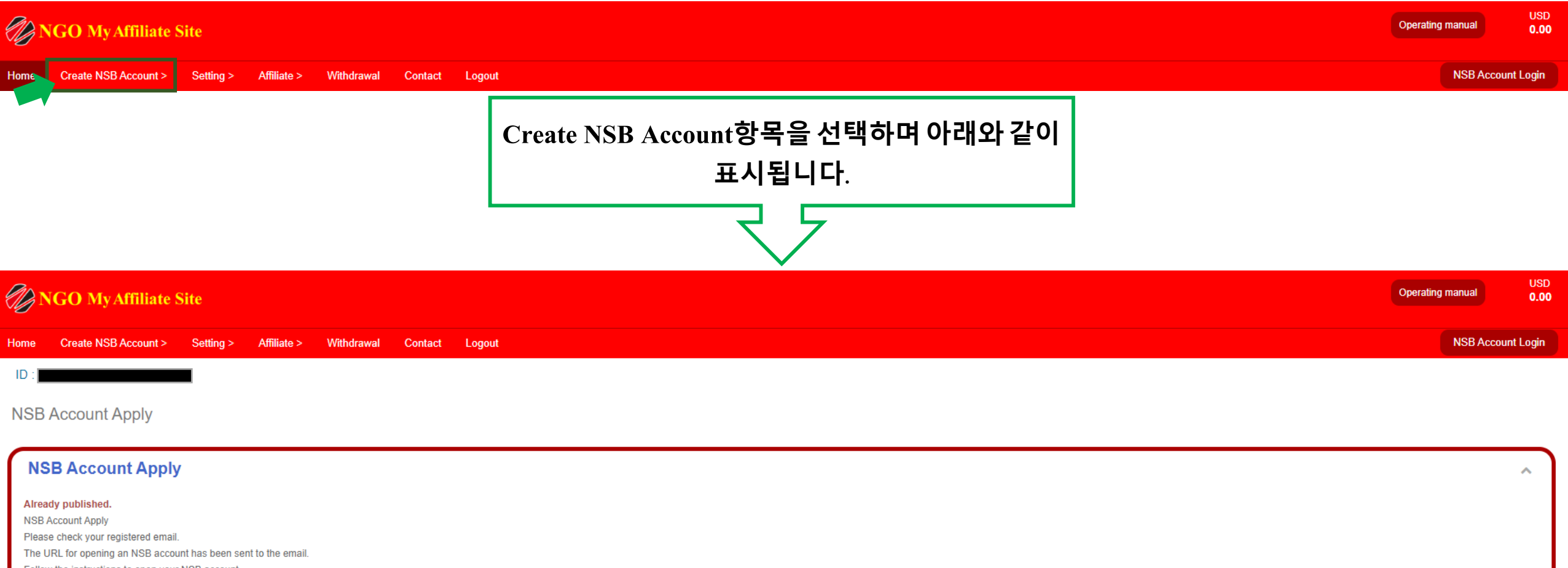

Follow the instructions to open your NSB account.

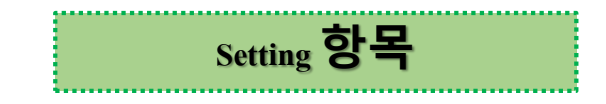

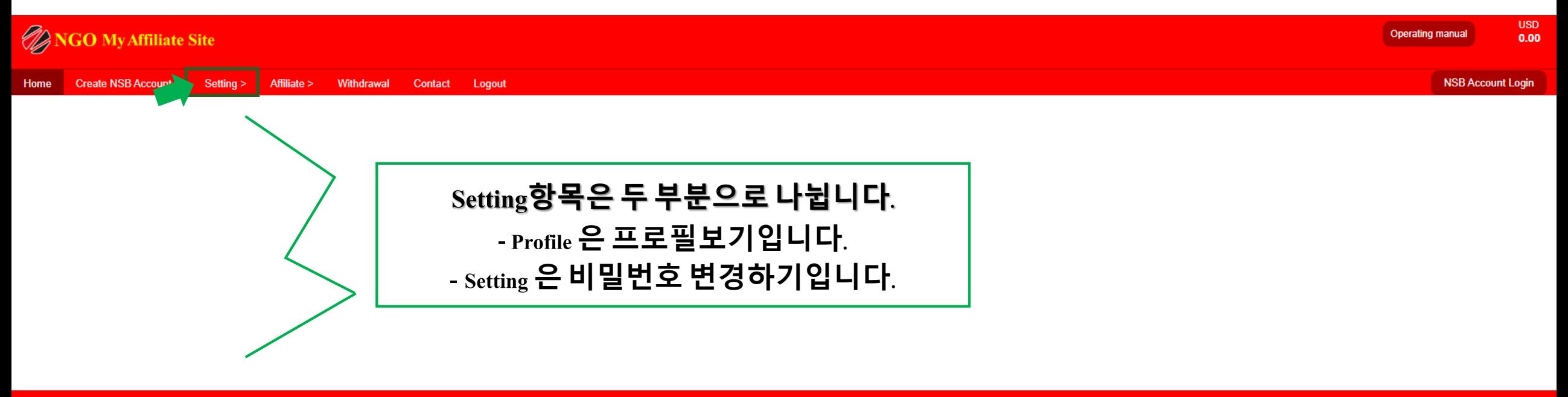

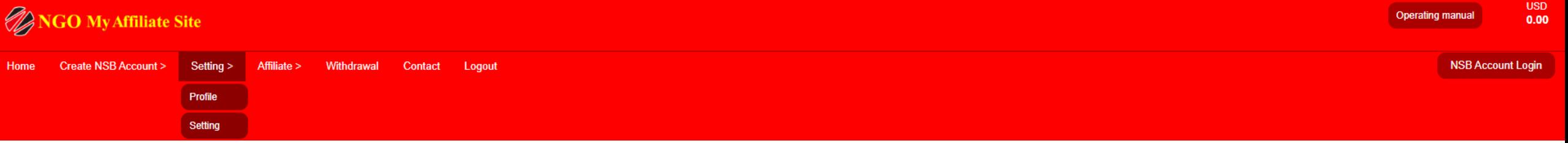

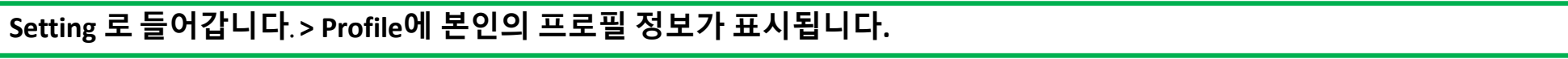

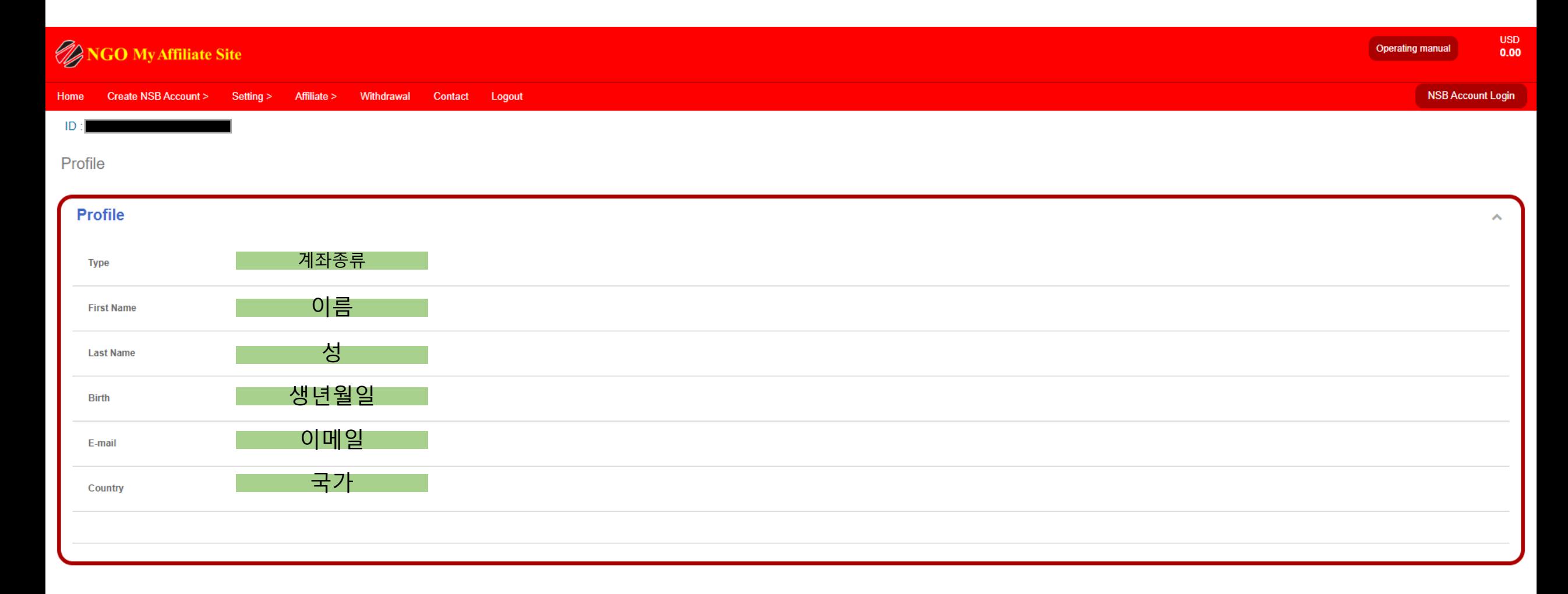

#### **Setting 로들어갑니다. > Setting은비밀번호가 변경하기입니다.**

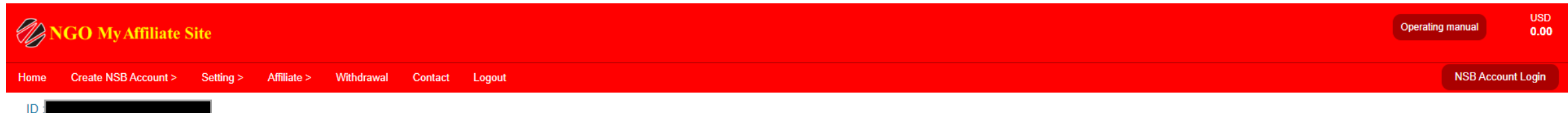

Setting

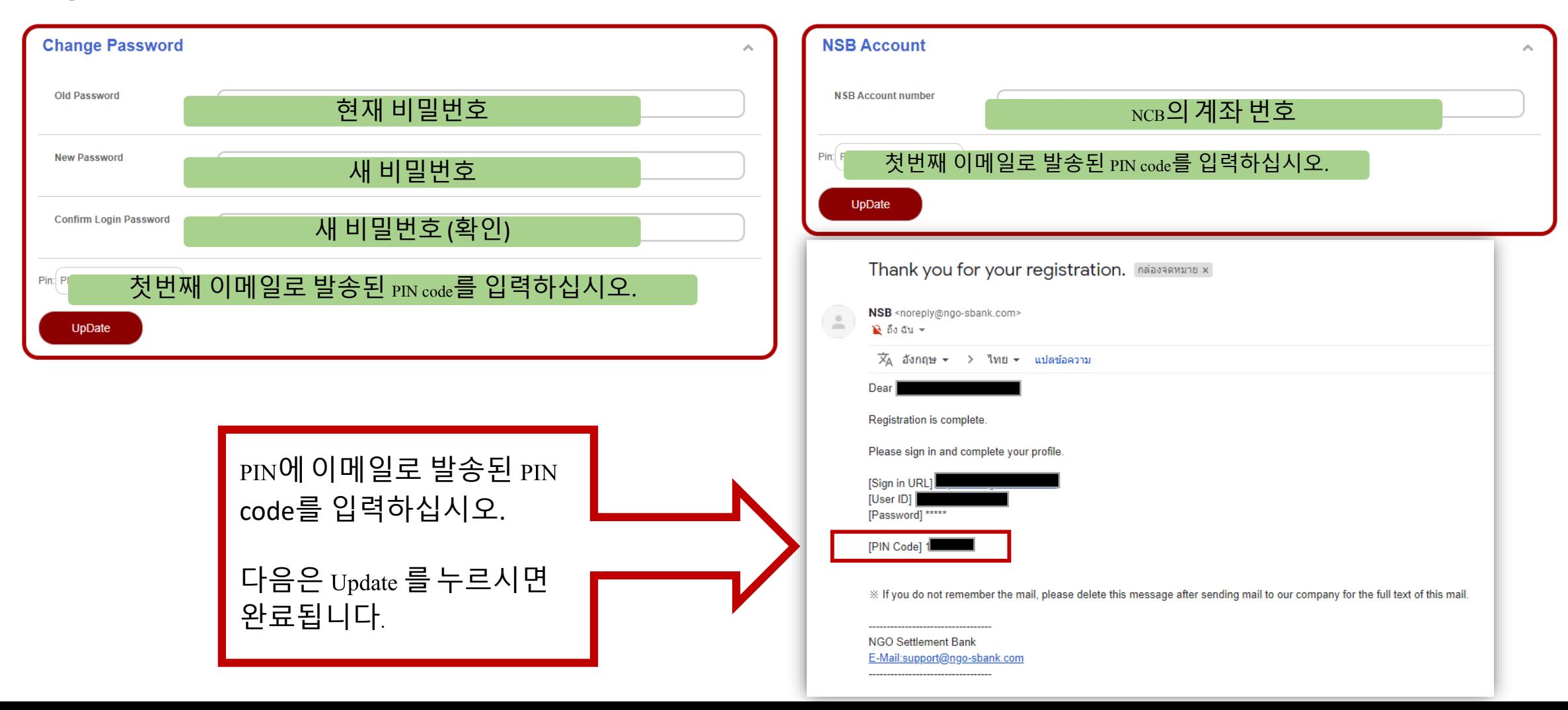

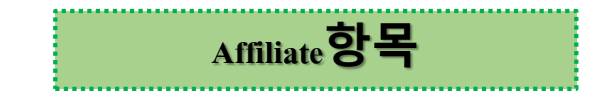

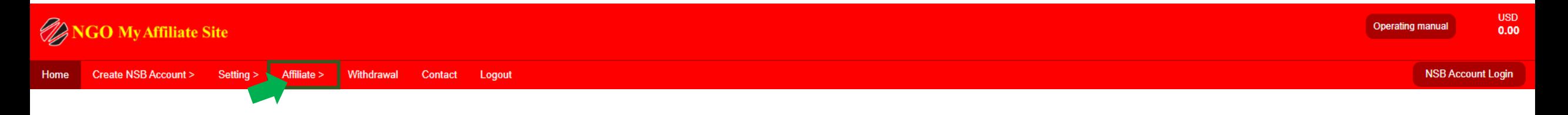

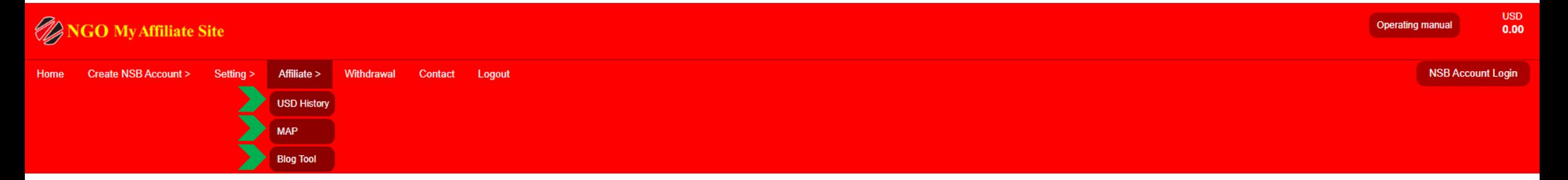

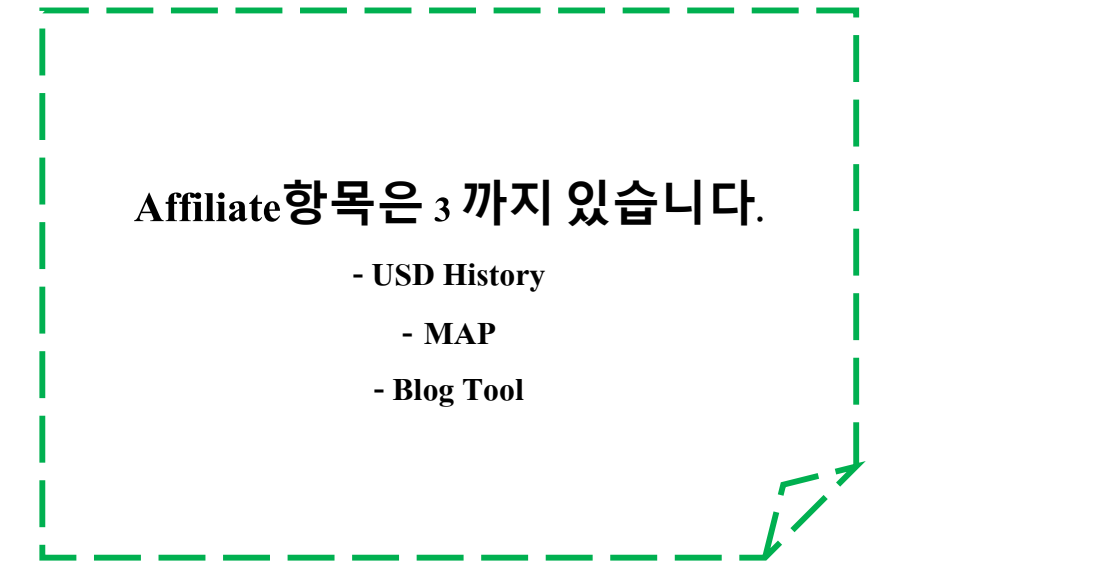

## **Affiliate로 들어갑니다.> USD History는받은 커미션 기록이보여준 것입니다.**

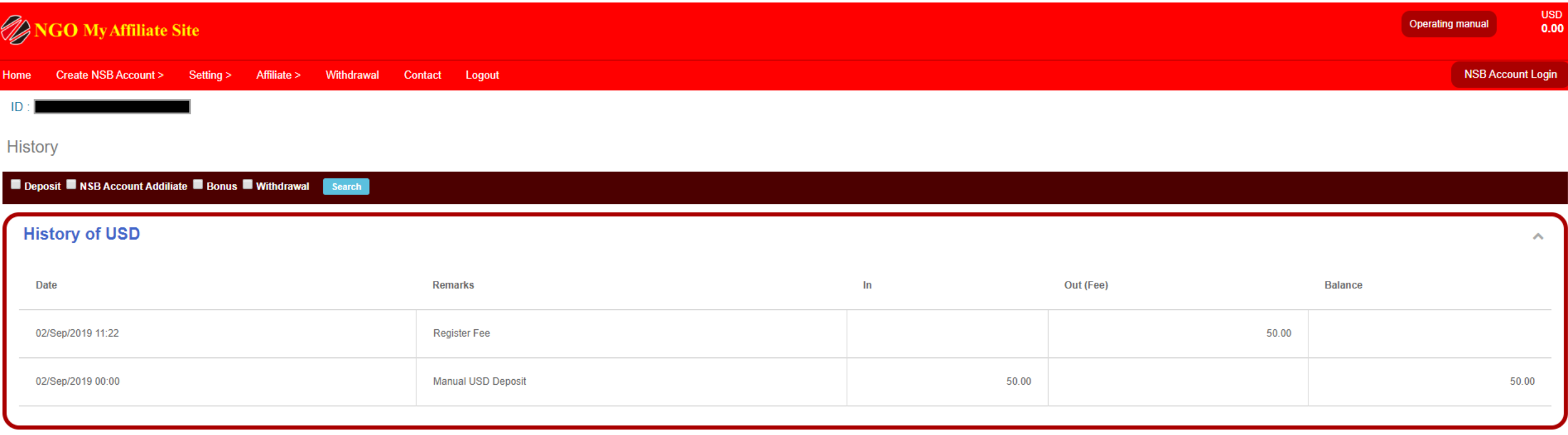

## **Affiliate로 들어갑니다. > MAP은 세부항목 조직도입니다.**

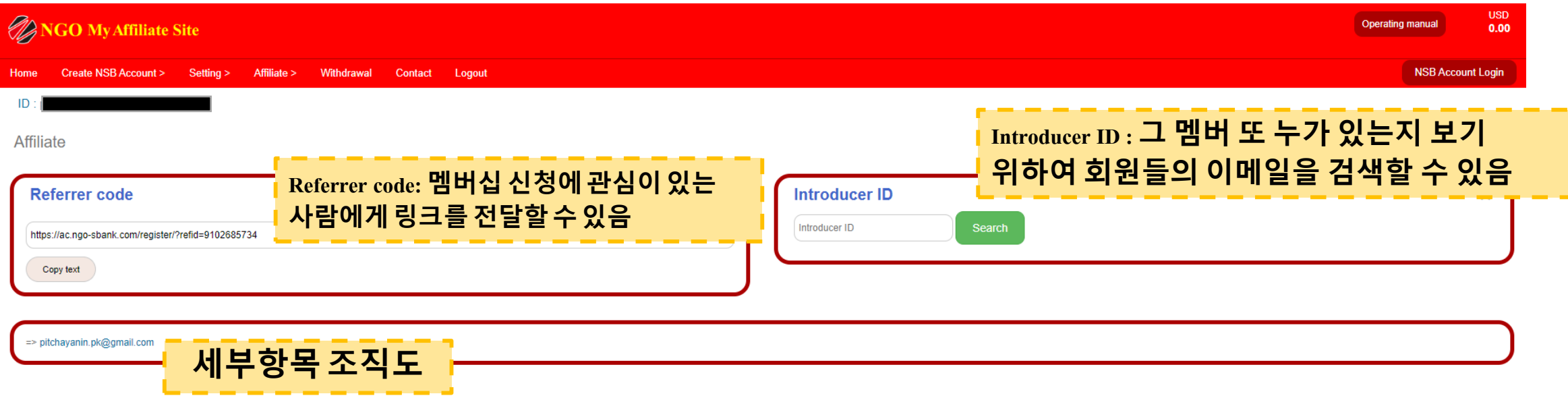

### **Affiliate로 들어갑니다. > Blog tool**

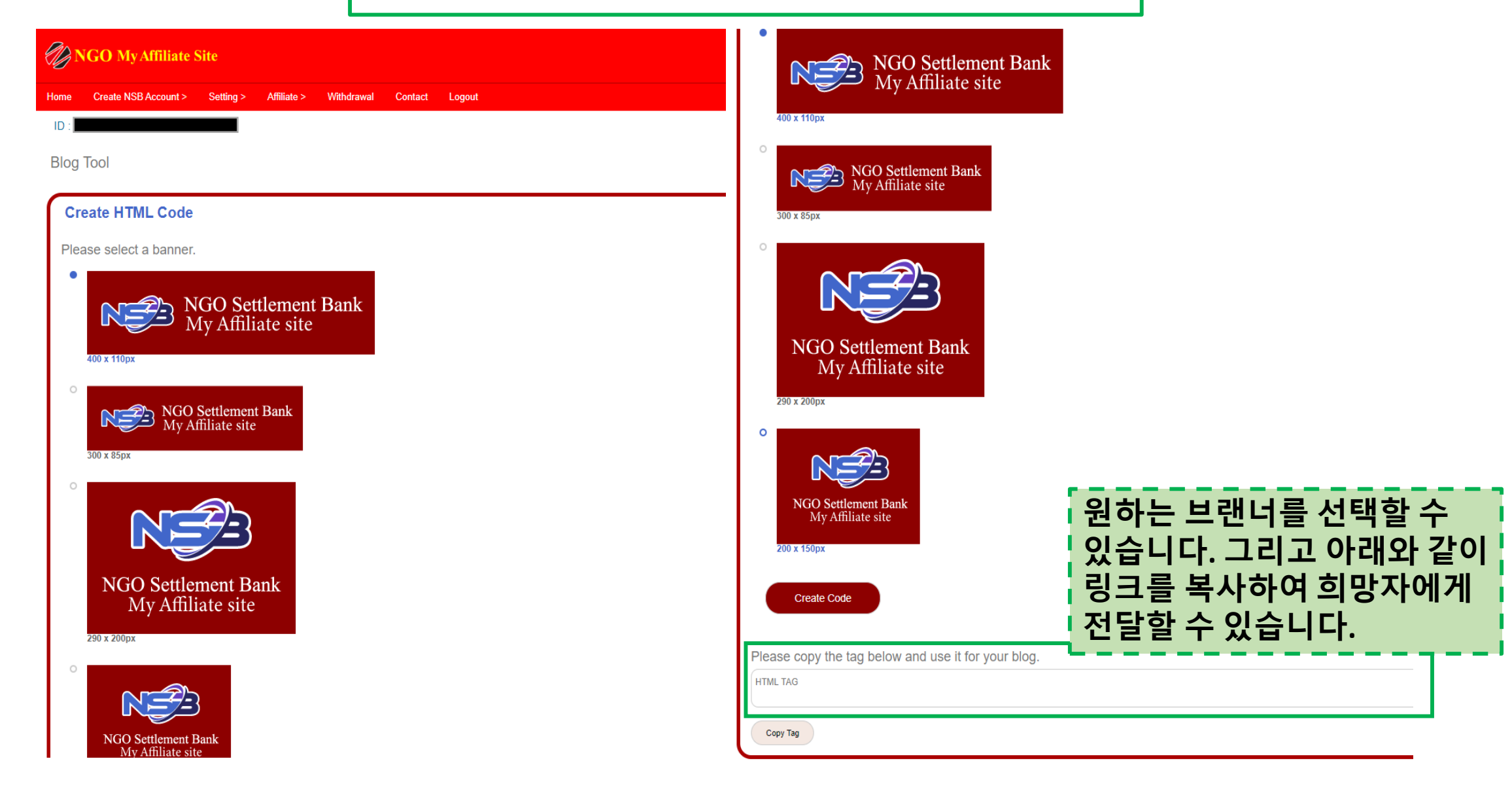

..........

#### **Withdrawal 는계좌에서돈을인출하는 것입니다 .**

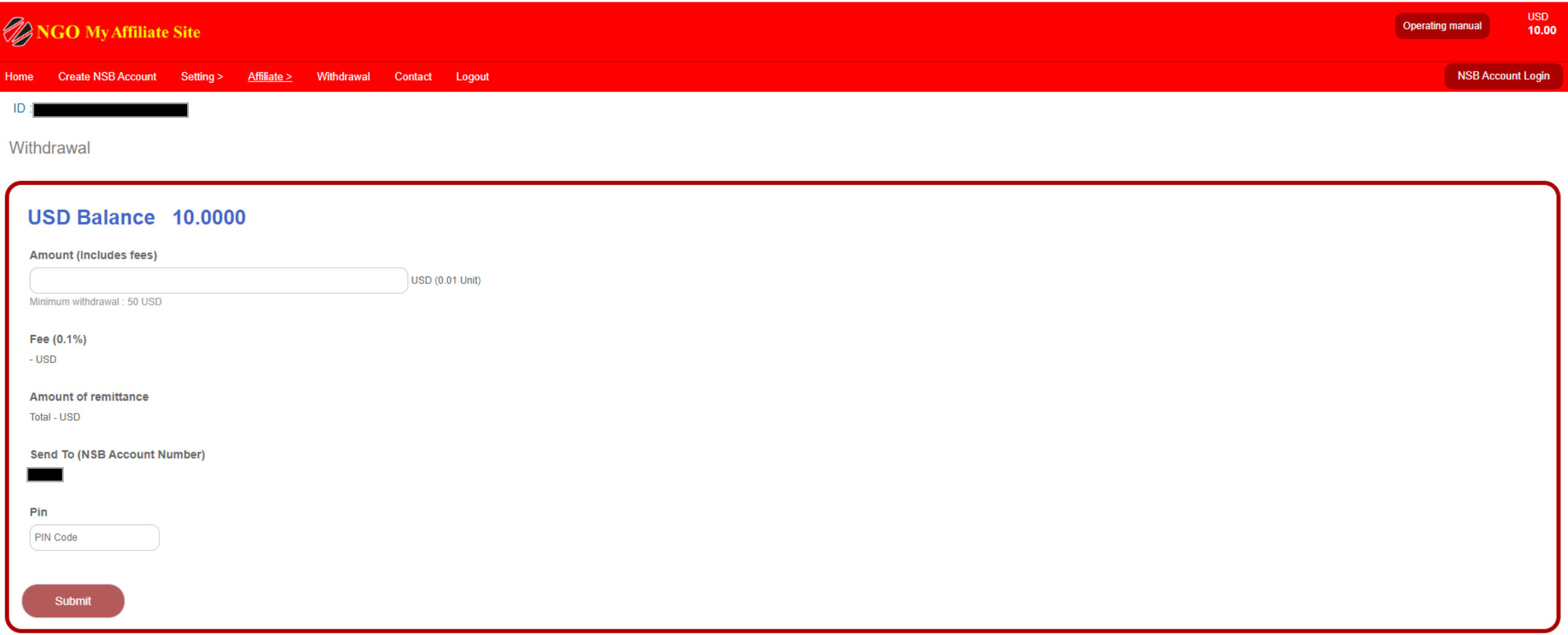

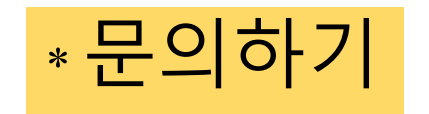

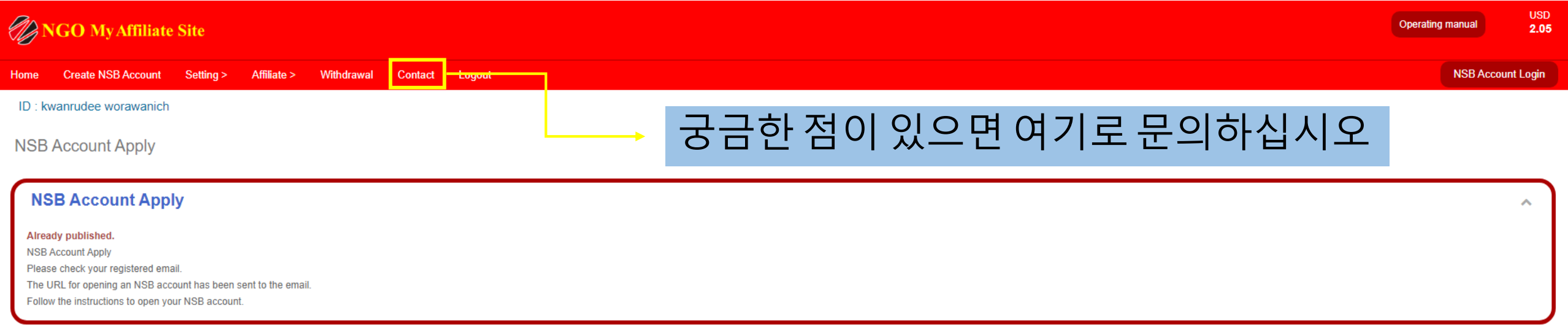

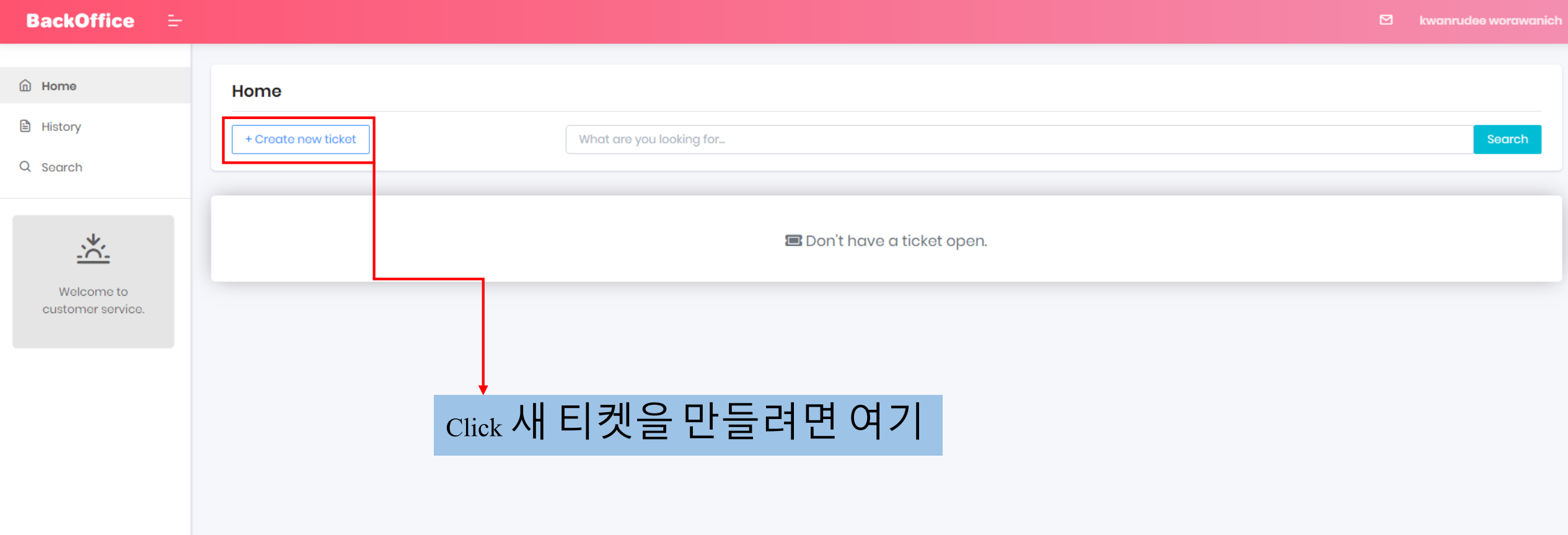

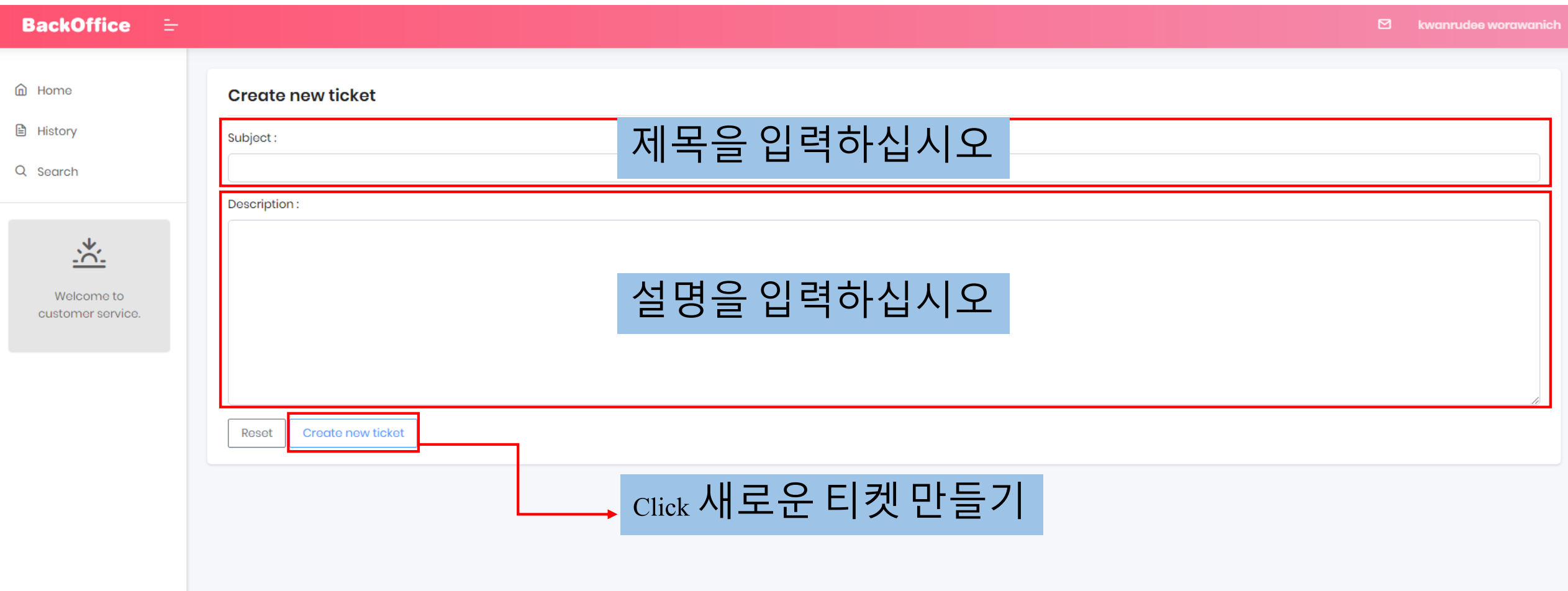

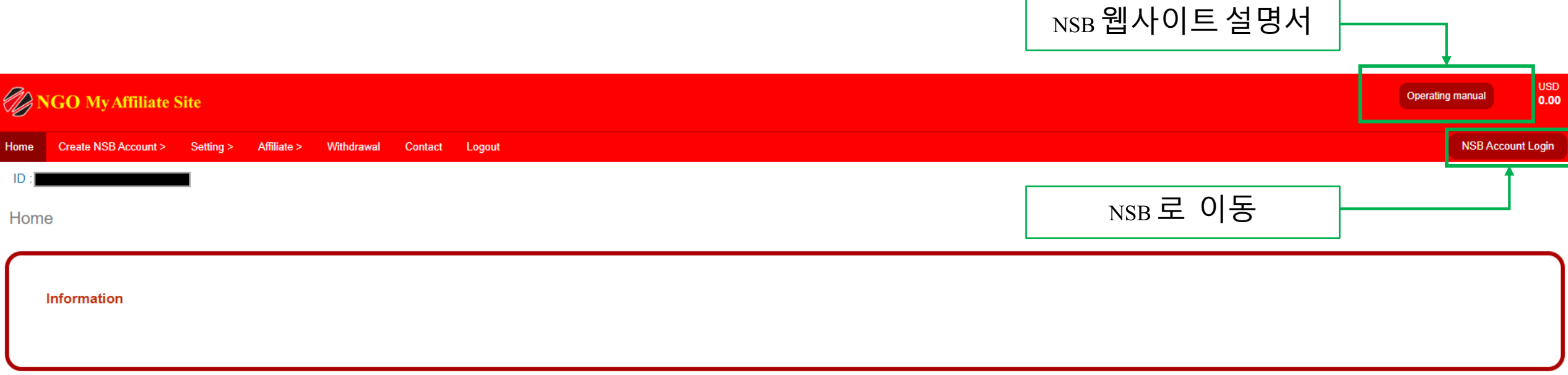

#### $\Omega$ 예 : NSB1 English 및 다음 버전이 아래에 표시됩니다 Ξ **AFFILIATE 谷** Home **LANDING PAGE** Affiliate URL: https://ac.ngo-sbank.com/register/?refid=1720639458 원하는주제를 입력하십시오. Enter keyword **Q SEARCH NSB1 - ENGLISH NSB1 - JAPANESE COPY LINK COPY LINK** Click 검색 NSB決済銀行 **NSB**SettlementBank **NSB Online Banking** 新しいオンラインバンキング 暗号通貨と追的通貨を継合します Click 발표에사용하려는링크 복사 다른 웹 사이트에서 원하는대로 홍보 할 수 있습니다.이 링크를 통해 m와 연결됩니다 \* 당신은 당신의 링크에서 웹 사이트에 등록하는 새로운 회원이있을 때마다 혜택을 누릴 수 있습니다

사용하려는주제링크를검색하기위한이상자

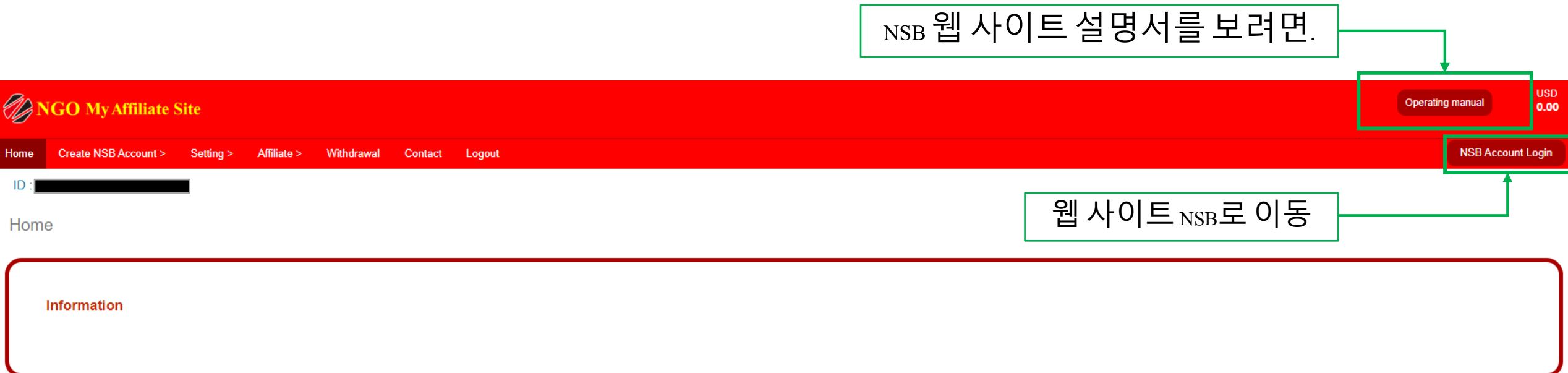